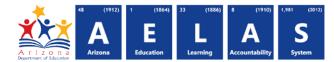

## SUPP72 NCLB1 and NCLB2 Student Indicator Report

The SUPP72 – NCLB1 and NCLB2 Student Indicator report displays students who have been submitted with either an NCLB1 or NCLB2 need code grouped by school. This report is available to those with the **AzEDS Data Coordinator – NCLB Reports** ADEConnect role. All items on this report are pre-integrity.

|   | Note: Select a Fiscal Year and Local Education Agency in<br>the upper-right corner before running the report Fiscal Year: Local Education Agency:<br>2017 Local Education Agency:<br>Select an Option |  |  |  |  |  |  |  |  |
|---|----------------------------------------------------------------------------------------------------|--|--|--|--|--|--|--|--|
|   | SUPP72 - NCLB1 and NCLB2 Student Indicator Report 3<br>This report provides a a list of students who have been submitted with an NCLB1 or an NCLB2 indicator to ADE.                                  |  |  |  |  |  |  |  |  |
| 1 | School(s): Select options Page Break between Schools:                                                                                                    |  |  |  |  |  |  |  |  |
|   | 2 View Report                                                                                                    |  |  |  |  |  |  |  |  |

(1) **Reporting Parameters:** Users must choose a School from the drop-down menu.

- The **Page Break between Schools** check box displays each school on a separate page. This is only applicable for LEAs with permissions to view submissions from multiple schools.
- (2) View Report: Queries results (shown on Page 2).
- (3) Collapse: To provide more room for viewing the report, the E button collapses the interface:

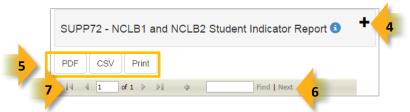

(4) Expand: Click the + icon of a collapsed report to expand the search interface.

(5) PDF/CSV/Print: Selecting PDF prompts to save or open the report as a PDF file. Selecting CSV prompts to save or open the report as an Excel document. Selecting **Print** displays the report in a print preview window. Click the printer icon to print the report as it appears on the screen.

(6) Search: Type the name of entity, or part of a name, to quickly scan the report. Matches are highlighted blue.

(7) Navigation: The d and b buttons move forward and backward, one page at a time. The d and b buttons move to the first and last page, respectively. A specific page number can be entered in the textbox, followed by hitting Enter on the keyboard.

| ADE Quic<br>AzEDS F |                                               |             | e Gu                   | ides               |                | A r i                | Z O N A<br>Ret of Education | (1912) 1<br>ona Ed | (1864) 33<br>E<br>ucation Le    | (1886)<br>L<br>sarning | 8 (1910)<br>A<br>Accountability | 1,981<br>System |
|---------------------|-----------------------------------------------|-------------|------------------------|--------------------|----------------|----------------------|-----------------------------|--------------------|---------------------------------|------------------------|---------------------------------|-----------------|
|                     | SUPP72                                        |             |                        | U                  | nified Distric | t (0000)             |                             |                    | 00-00-00-00                     |                        |                                 |                 |
|                     | Fiscal Year: 2017<br>School Year: 2016 - 2017 |             |                        | NCLB1 and          | NCLB2 Stude    | ent Indicator Report |                             | Report Date: 03    | Page: 1 of<br>3/02/2017 08:43 A |                        | 8                               |                 |
|                     | School CTDS                                   | School Nan  | ne                     |                    |                | NCLB1 Indicator      | NCLB2 Indicate              | or NCLB1           | & NCLB2 Indicate                | or                     |                                 |                 |
|                     | 00-00-00-000                                  | High Schoo  | ol (0000)              |                    |                | 20                   | 21                          |                    | 7                               |                        |                                 |                 |
|                     |                                               |             | District<br>Student ID | StateStudent<br>ID | First Name     | Last Name            | NCLBIndicator               | Service Entry      | Service Exit                    |                        | 9                               |                 |
|                     |                                               |             |                        | 000000000          | LLLL           | SUP71C               | 1                           | 08/10/16           | 05/24/17                        |                        |                                 |                 |
|                     |                                               |             |                        | 000000000          | LLLL           | SUP71C               | 1                           | 08/10/16           | 05/24/17                        |                        |                                 |                 |
|                     |                                               |             |                        | 000000000          | ш              | SUP71C               | 1                           | 08/10/16           | 05/24/17                        |                        |                                 |                 |
|                     | School CTDS                                   | School Nan  | ne                     |                    |                | NCLB1 Indicator      | NCLB2 Indicate              | or NCLB1           | & NCLB2 Indicate                |                        |                                 |                 |
|                     | 00-00-00-000                                  | High School | (0000)                 |                    |                | 20                   | 21                          |                    | 7                               | - 1                    | 0                               |                 |
|                     |                                               |             |                        | District Total Inc | dicators :     | 20                   | 21                          |                    | 7                               |                        |                                 |                 |

(8) Header: The report name, fiscal year, and school year display on the top-left corner each results page. The LEA name, Entity ID, and long report name display on the center of each results page. The CTDS number, page number, and date of the report display on the top-right corner of each results page.

(9) Data per School: Schools that have submitted students with an NCLB1 or NCLB2 indicator are listed with a summary of how many students where submitted with both types of indicators. Beneath the summary, individual student submissions are listed, providing the following information for each student:

- District Student ID: The identification number supplied by the LEA.
- State Student ID: The unique identification number supplied by ADE.
- First Name and First Name
- NCLB Indicator: Indicates whether the submitted indicator was 1 NCLB1 or 2 NCLB2 (free or reduced).

(10) Data per District: The end of the report provides a summary for the district, including a list of schools selected when the report was executed, with submissions and the number of NCLB1 and NCLB2 students reported for each school and a **Total number of Indicators** that were submitted over the District (or all schools the report was run for).

| SchoolCTDS   | SchoolName         | DistrictStudentID | StateStudentID | FirstName | LastName | NCLBIndicator | ServiceEntry | ServiceExit | StudentNeedResourceID                |
|--------------|--------------------|-------------------|----------------|-----------|----------|---------------|--------------|-------------|--------------------------------------|
| 00-00-00-000 | High School (0000) |                   | 0              | LLLL      | SUP71C   | 1             | 8/10/2016    | 5/24/2017   | 1d9f865c-6204-49f9-baf4-a37f9ec599a6 |
| 00-00-00-000 | High School (0000) |                   | 0              | LLLL      | SUP71C   | 1             | 8/10/2016    | 5/24/2017   | 2669283a-c602-4a11-9a55-0059c1e16d39 |
| 00-00-00-000 | High School (0000) |                   | 0              | LLLL      | SUP71C   | 1             | 8/10/2016    | 5/24/2017   | 4b314365-04c4-422d-855a-dedecd4207dc |
| 00-00-00-000 | High School (0000) |                   | 0              | LLLL      | SUP71C   | 1             | 8/10/2016    | 5/24/2017   | 79acdb0b-c8d7-4c3e-9d03-e46caa15549f |

**Note:** When results are exported to CSV, an additional column is shown with a Resource ID:

This information is intended for vendors to use for data cleanup and programming purposes.